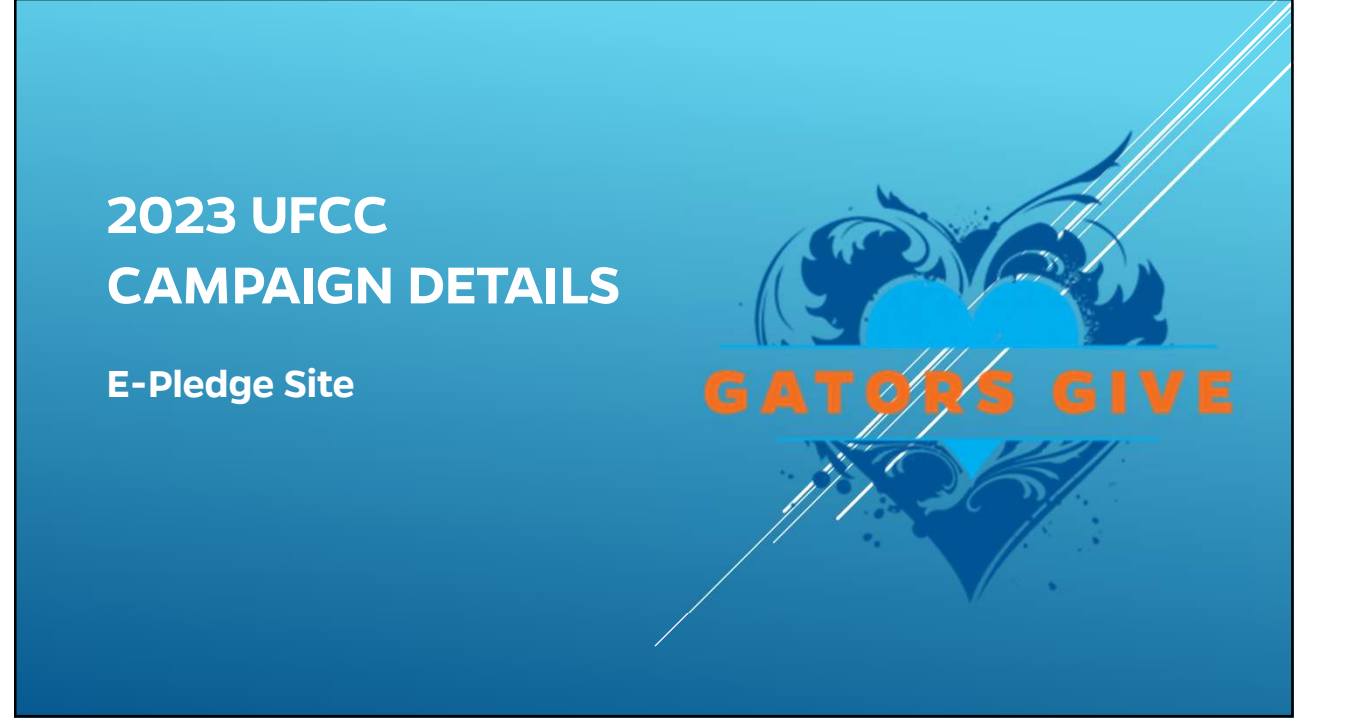

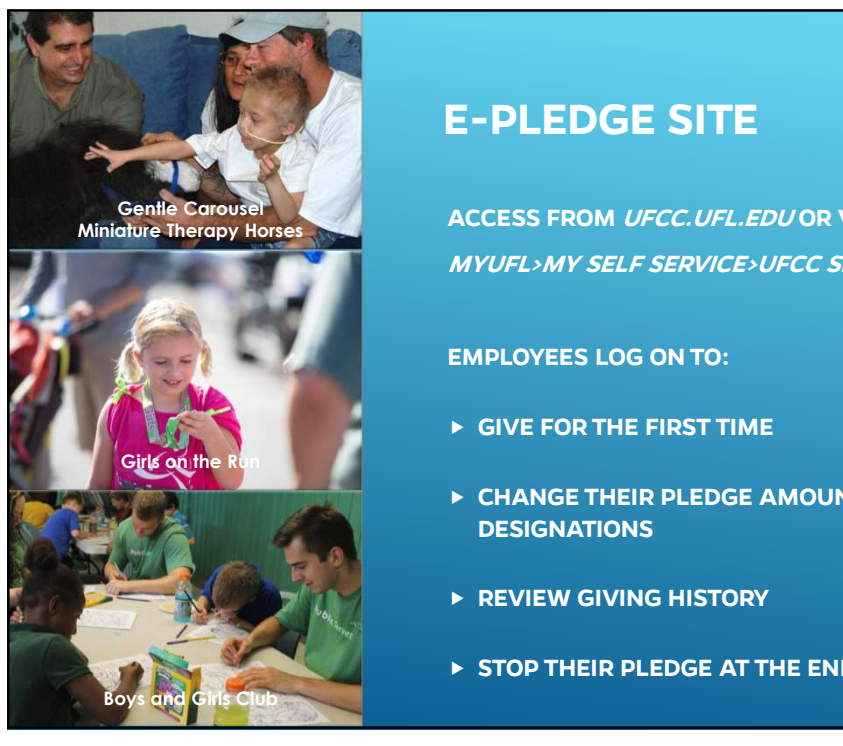

## E-PLEDGE SITE

ACCESS FROM *UFCC.UFL.EDU* OR VIA MYUFL>MY SELF SERVICE>UFCC SIGN ON

## EMPLOYEES LOG ON TO:

- GIVE FOR THE FIRST TIME
- **EXAMPLE THEIR PLEDGE AMOUNT OR AGENCY DESIGNATIONS**
- **REVIEW GIVING HISTORY**
- STOP THEIR PLEDGE AT THE END OF 2022

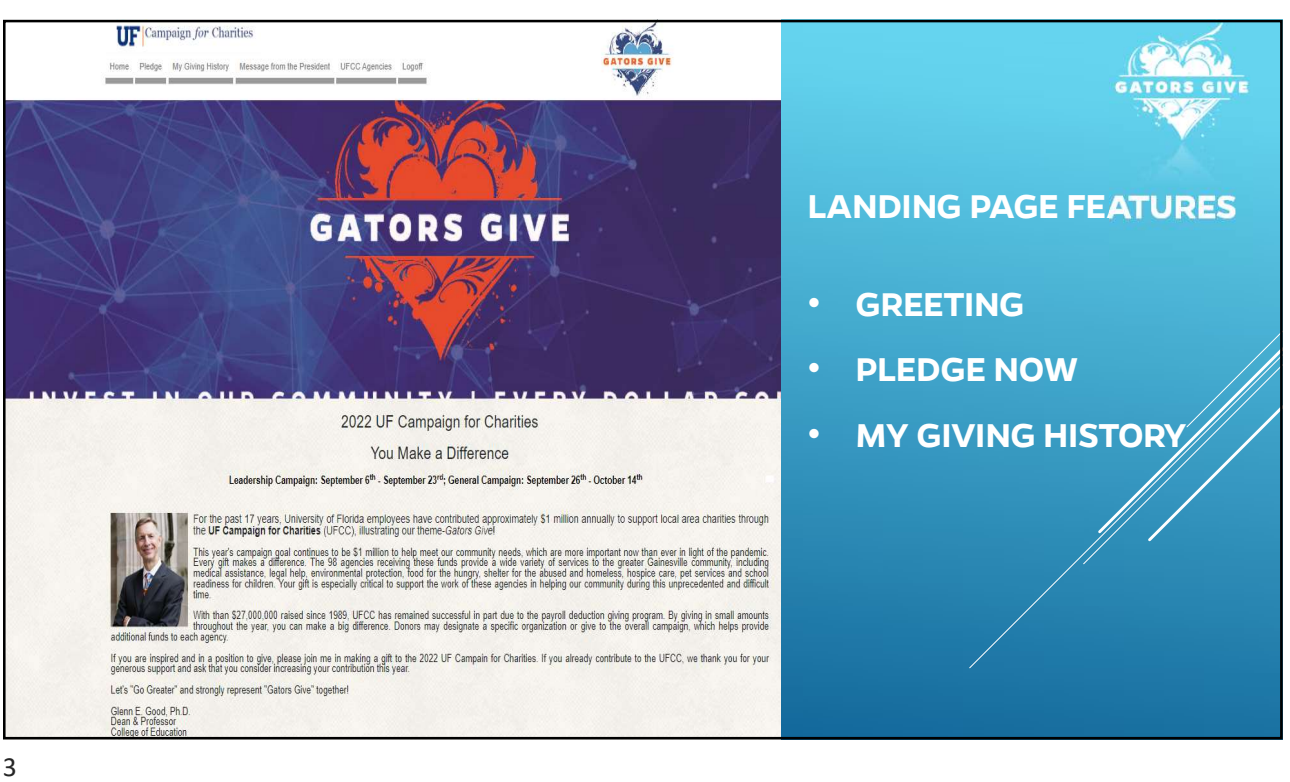

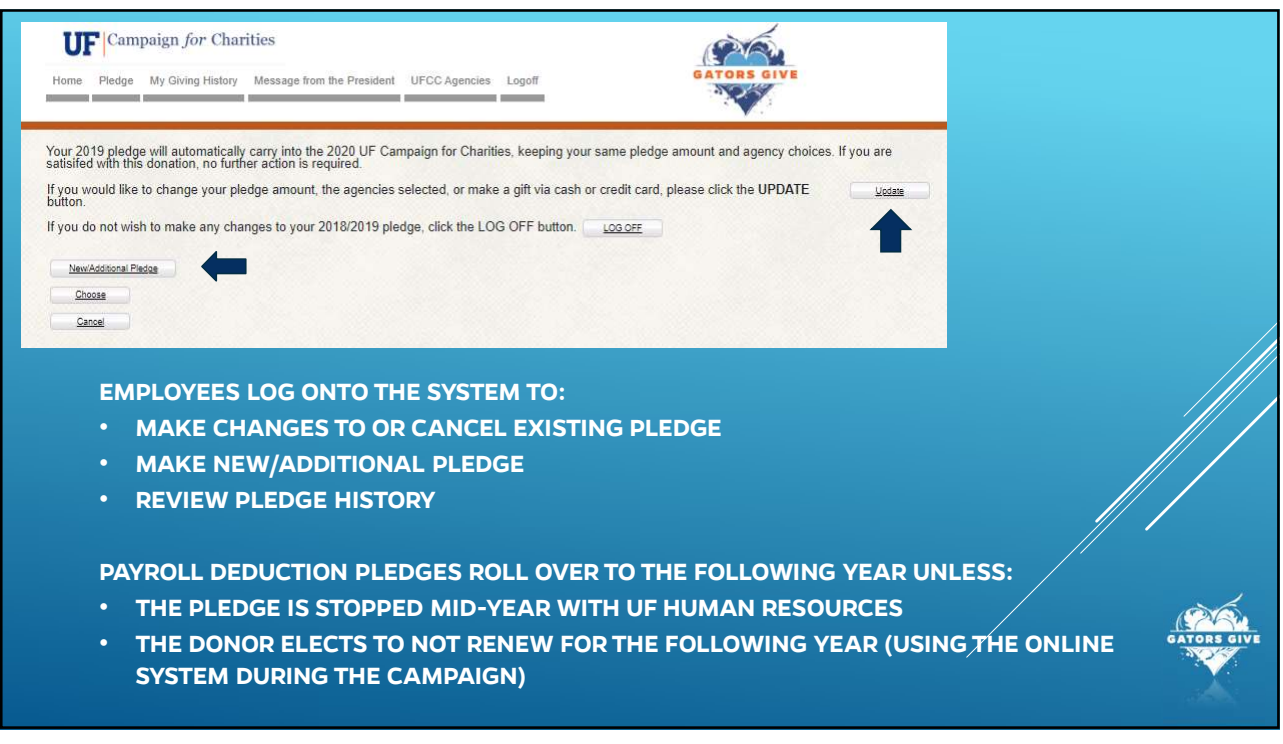

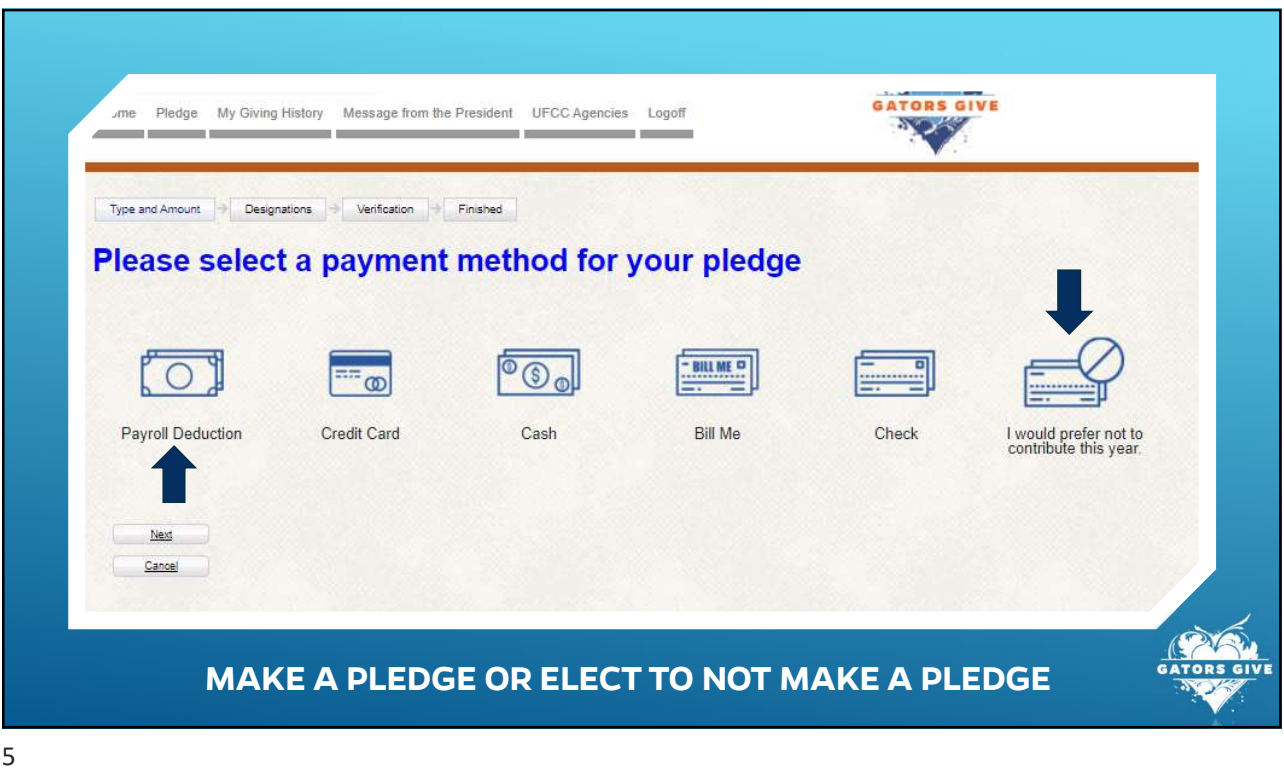

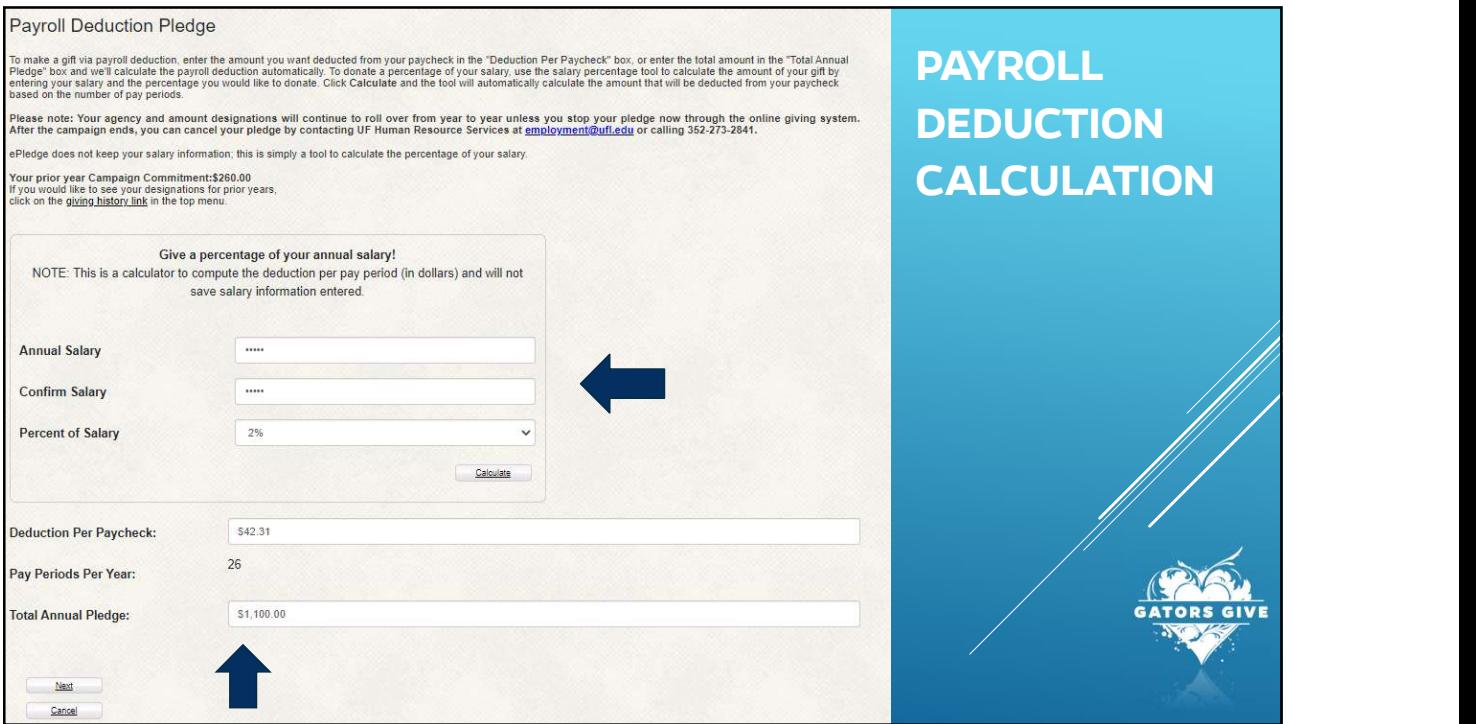

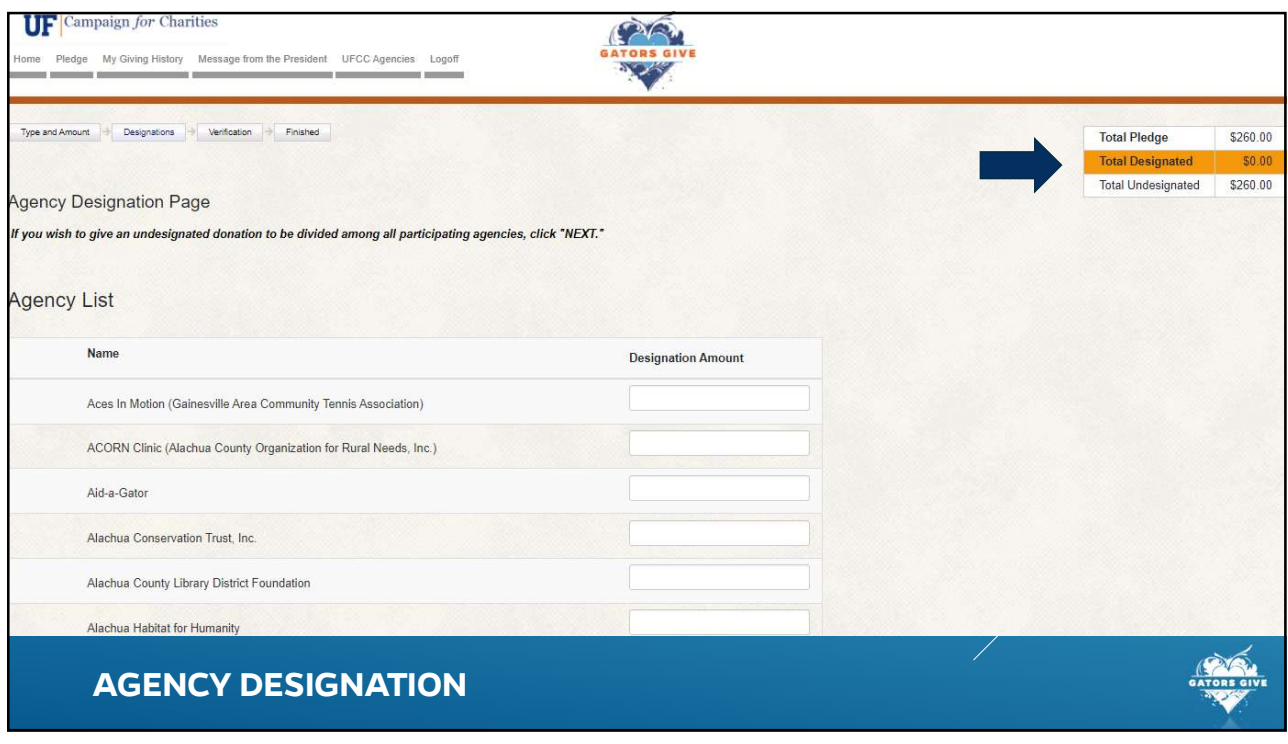

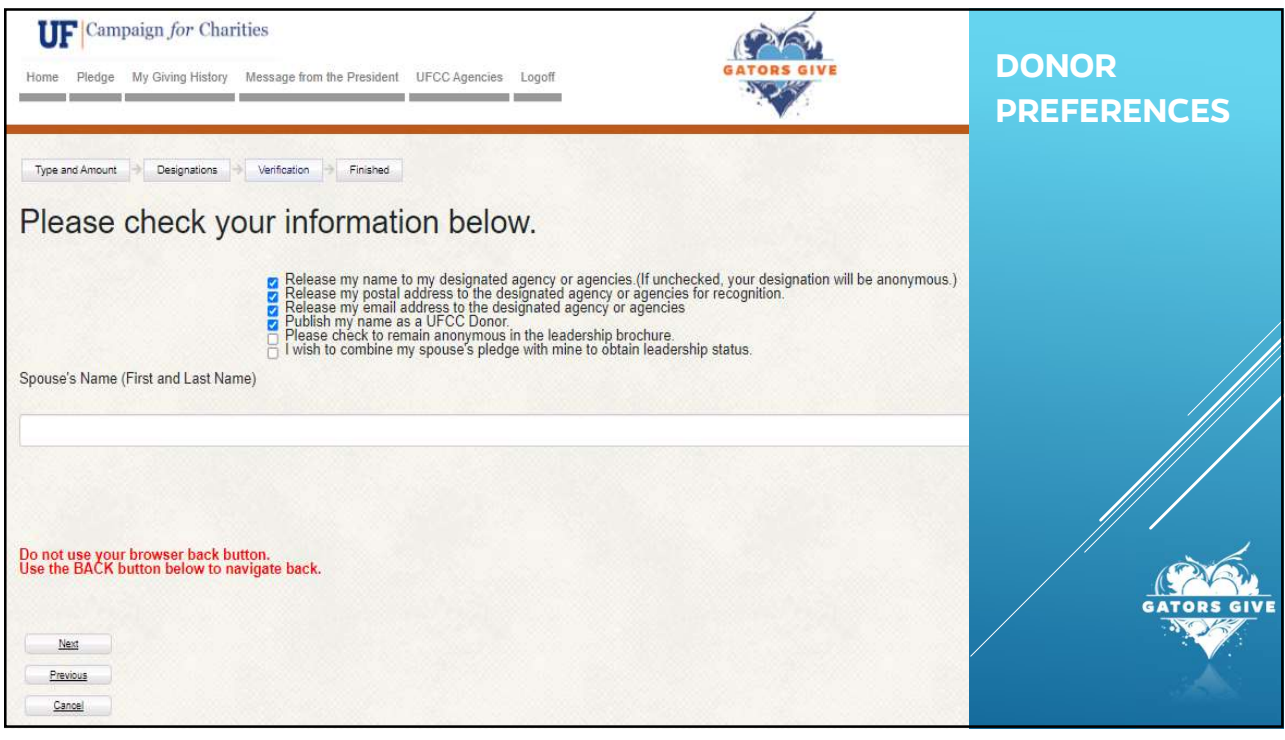

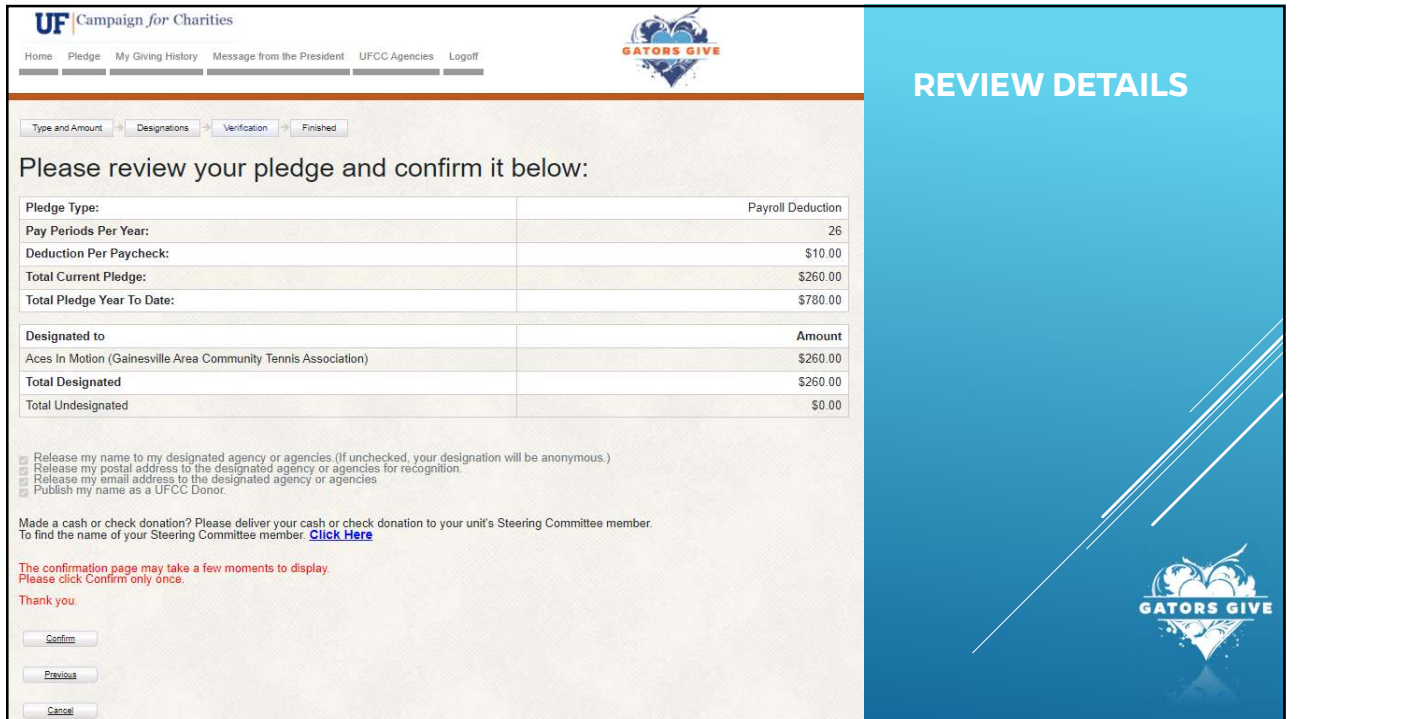

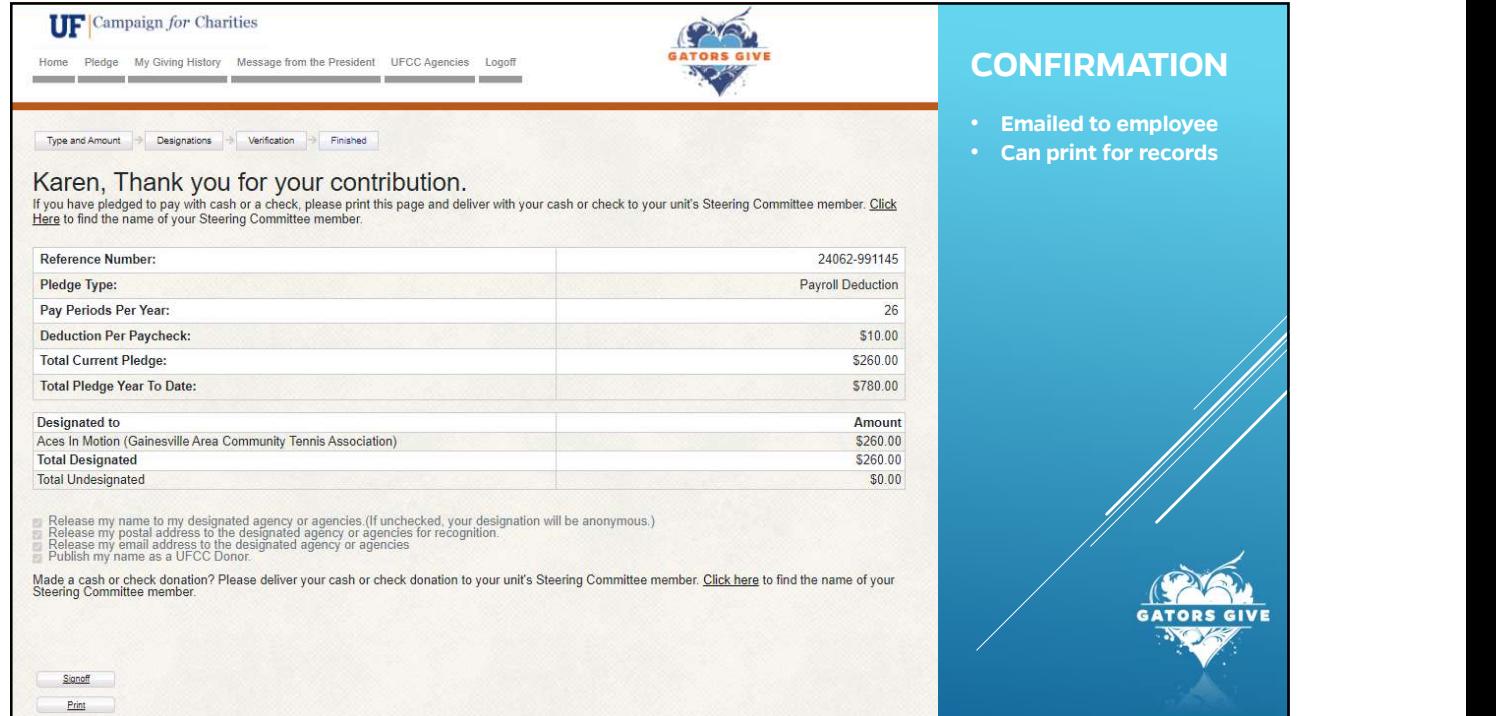

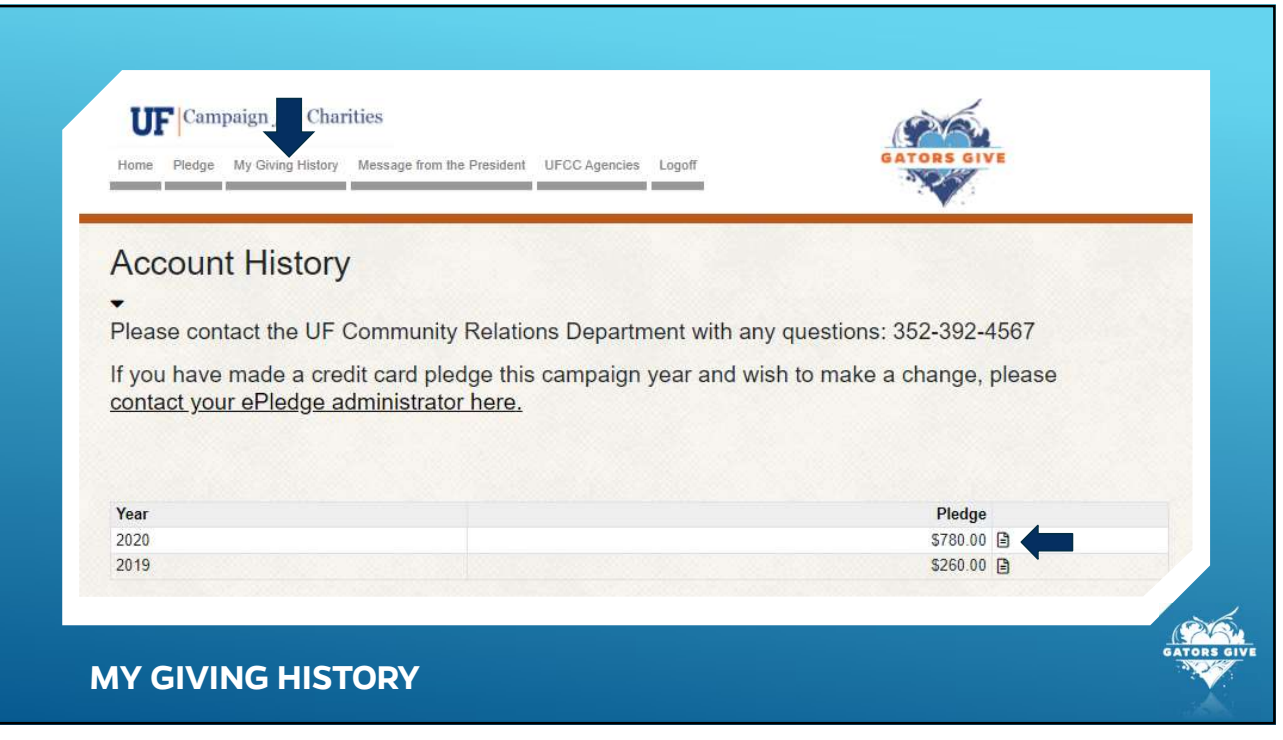

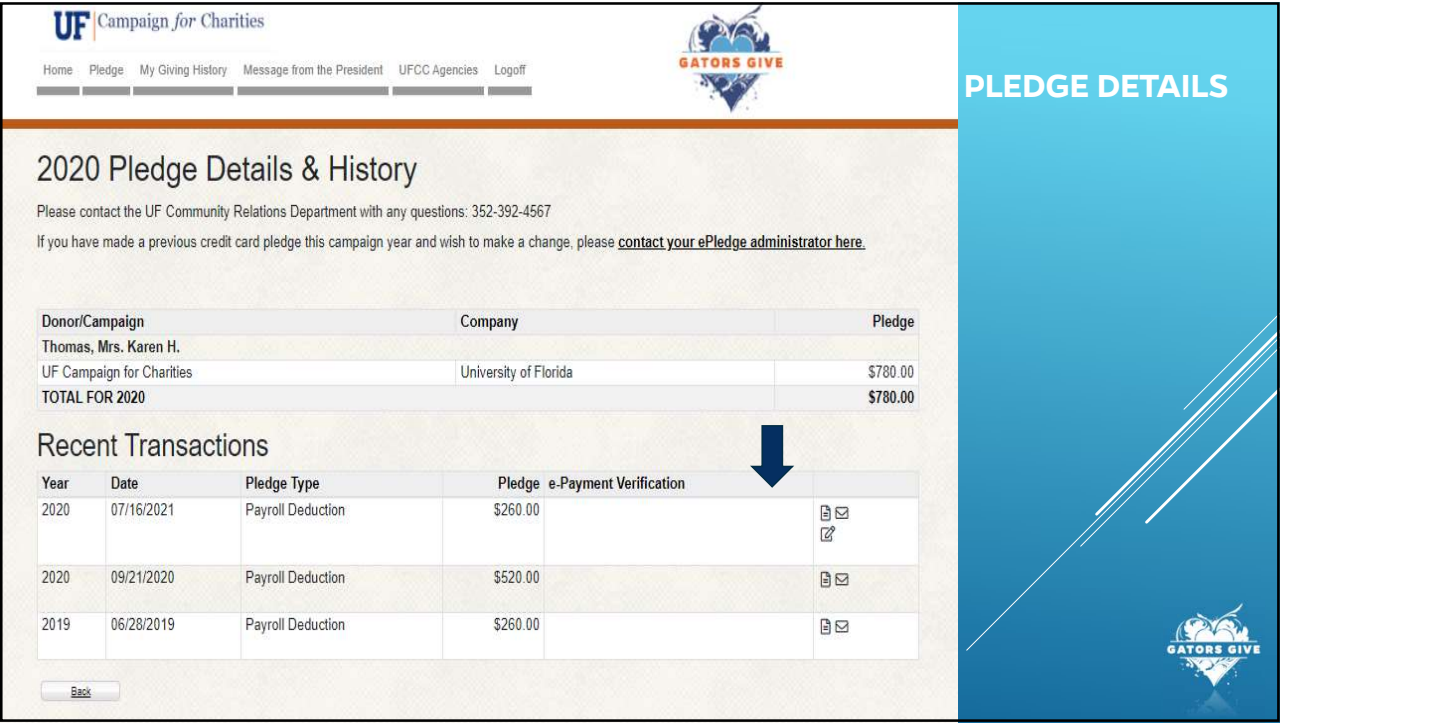

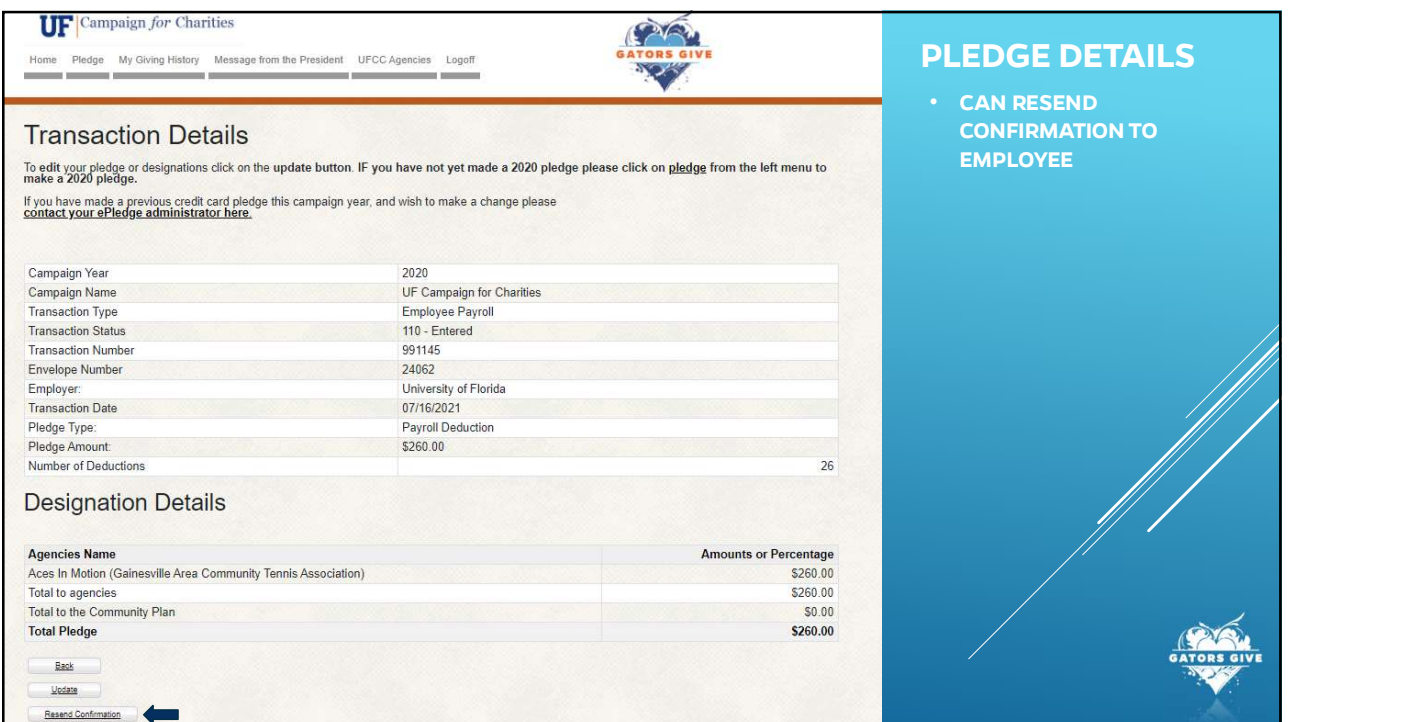

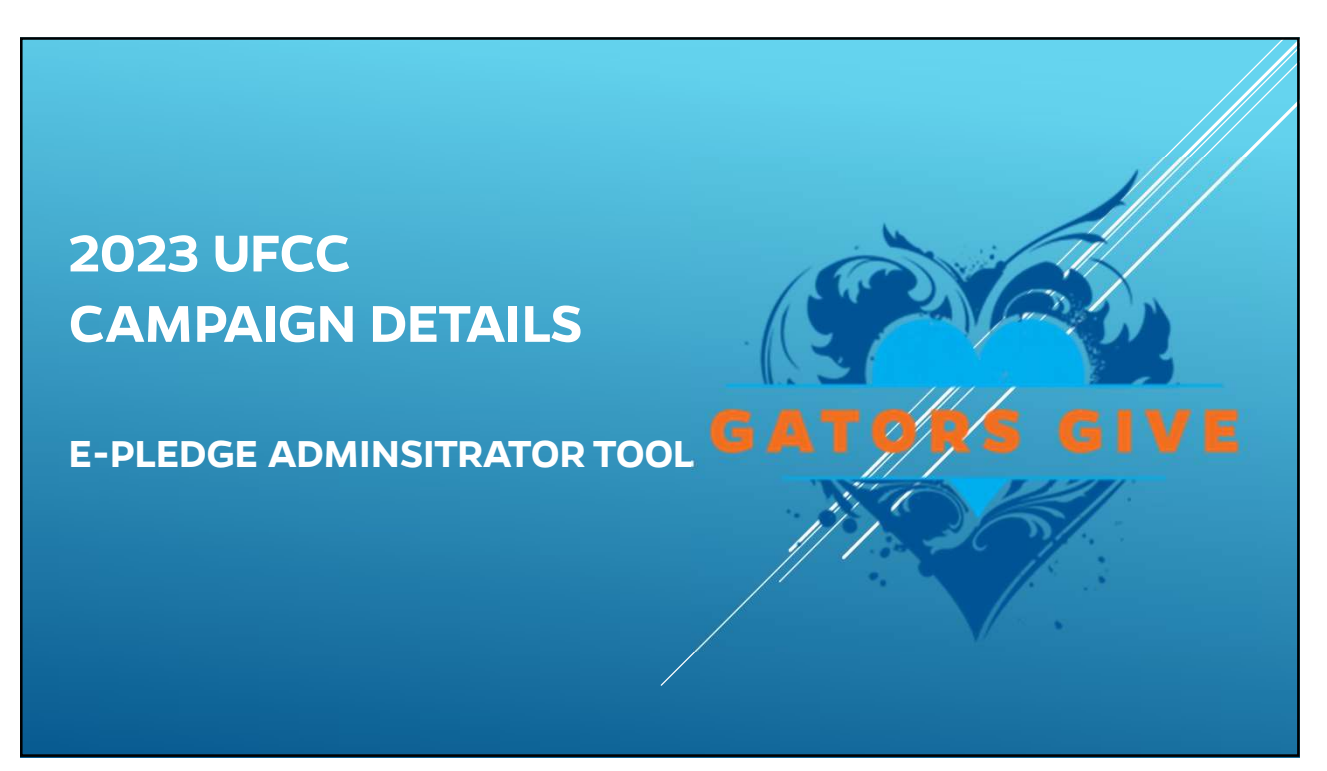

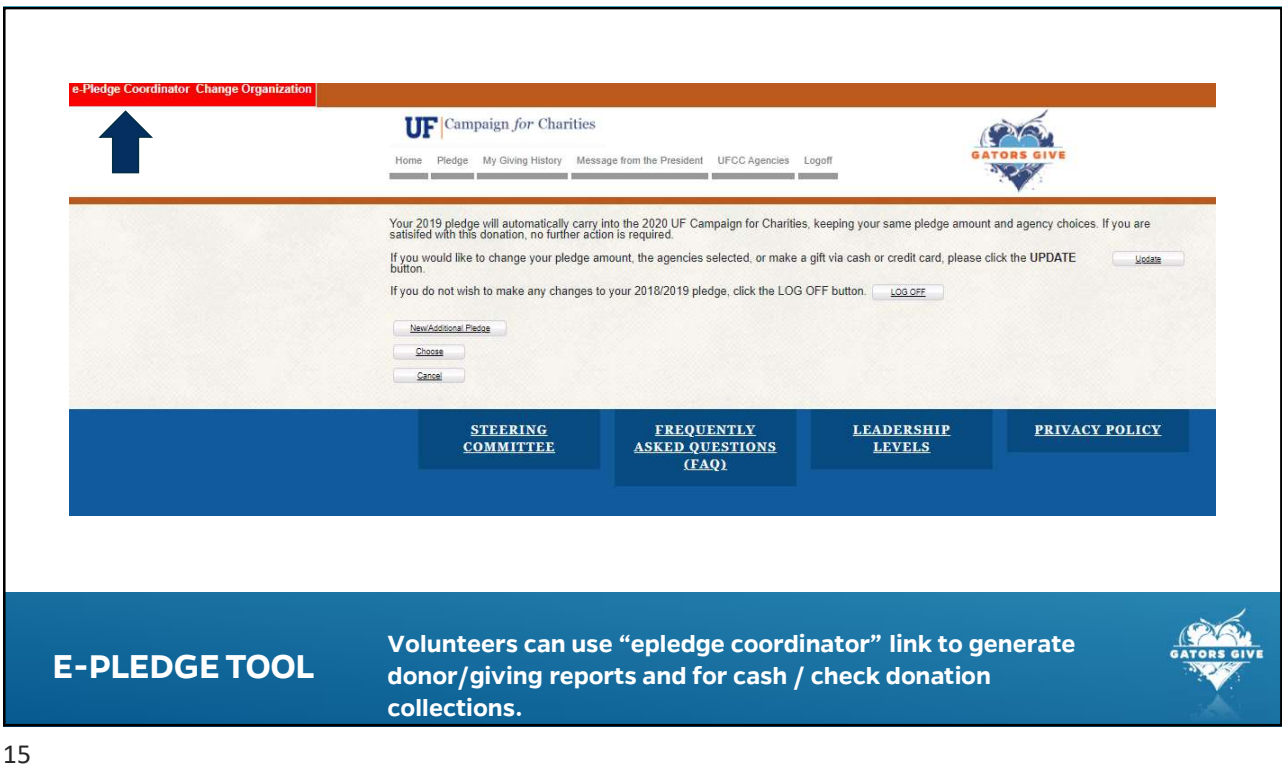

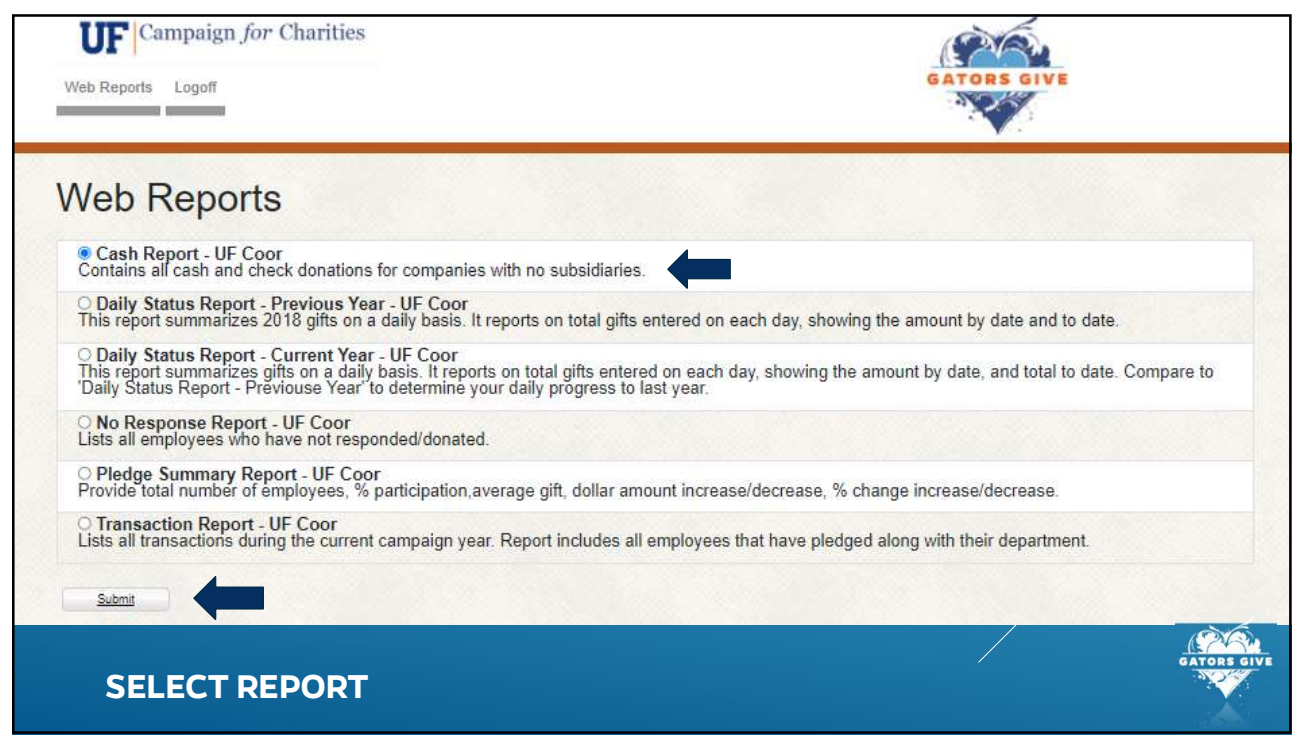

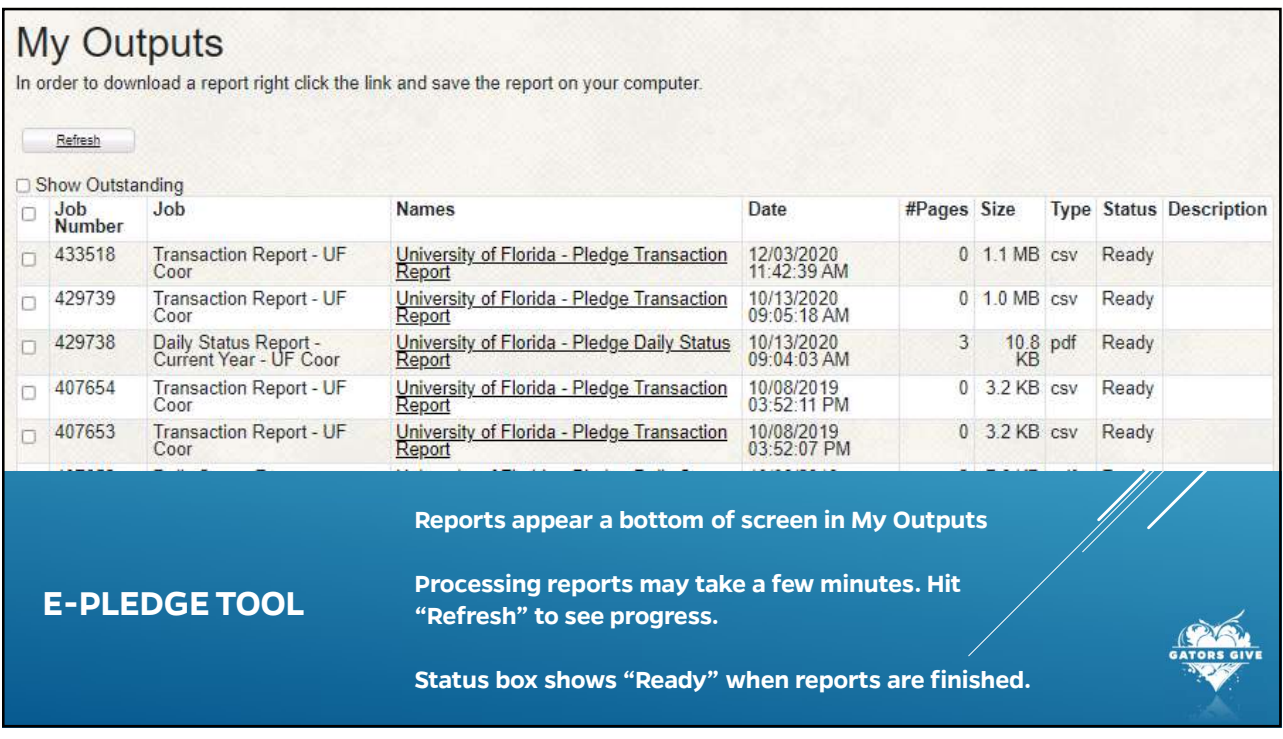

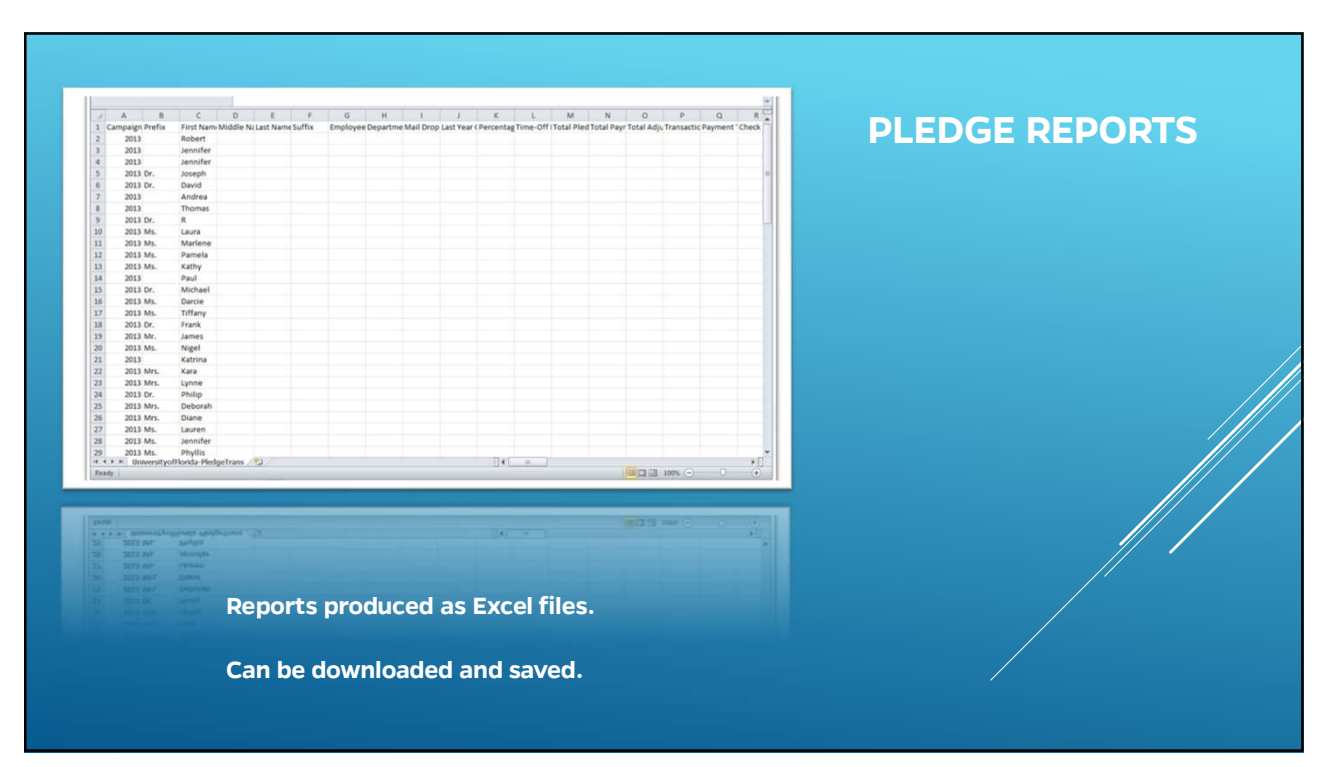